## 在SPA300和SPA500 IP電話系列上配置深低音

## 目標 Ī

IP電話的聲音可以配置為使用者首選項。裝置的低音可以在三種不同格式之間改變。

本文說明如何在SPA300和SPA500 IP電話系列上配置深低音。

## 適用裝置 i<br>I

·SPA300系列 · SPA500系列

## 深低音 i<br>I

步驟1.按設定按鈕開啟「設定」選單。

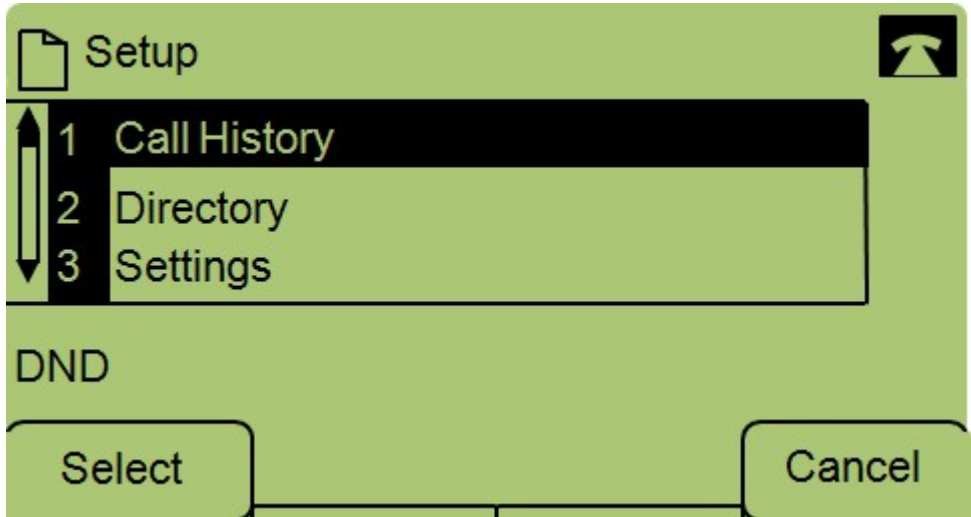

步驟2.導覽至Settings,然後按Select。

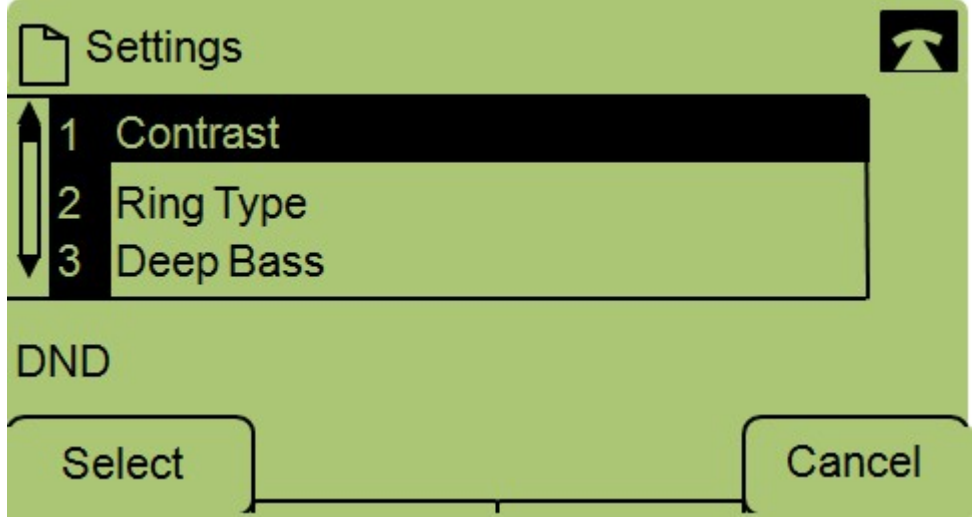

步驟3.導航至Deep Bass並按Select。

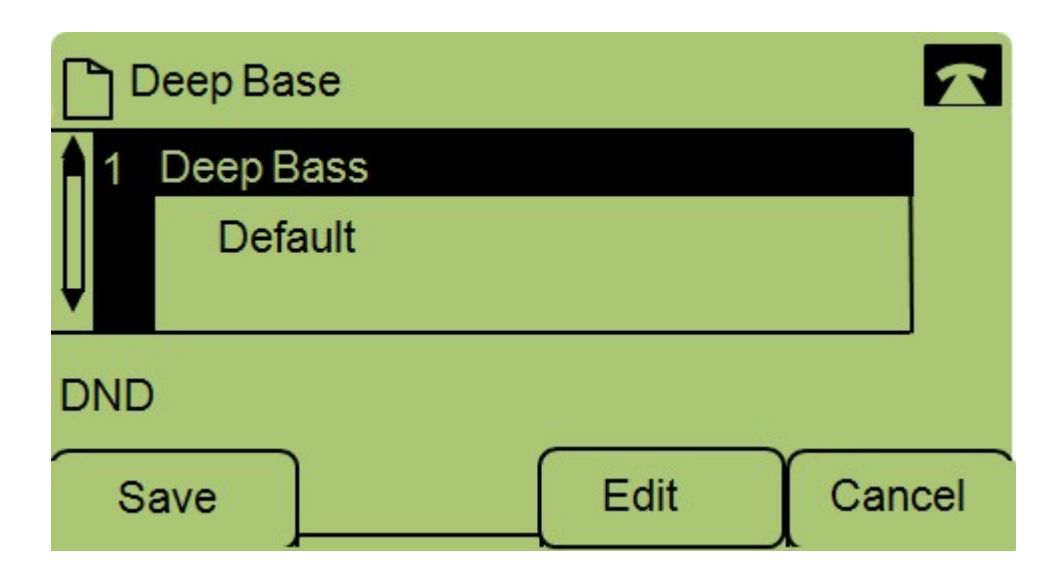

步驟4.按編輯。

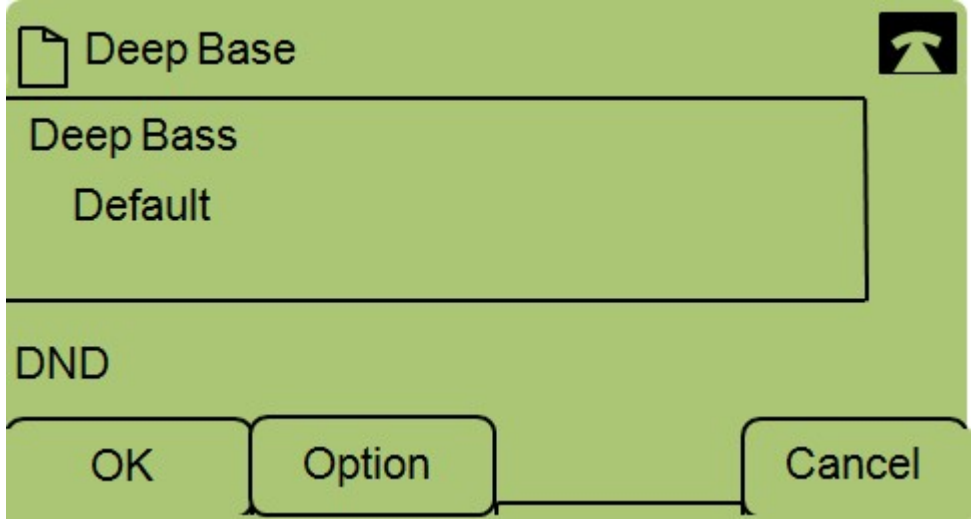

步驟5.如果需要,請按選項按鈕更改格式。可能的格式為:標準、高保真和預設。 步驟6.按OK。

步驟7.按Save。